## **How to use the Tablet PC**

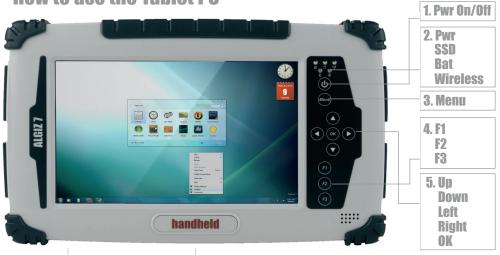

|   | Components                   | Function description                                                                                                    |
|---|------------------------------|----------------------------------------------------------------------------------------------------|
| 1 | Power On and Off             | Press 4 seconds to turn on the tablet pc.                                                                                                    |
| 2 | LED indicator                | Shows the power status. SSD status. Left and Right battery status. Wireless status.                                                                             |
| 3 | Menu                         | Press Menu function to show brightness, volume, battery status, wireless enable/disable and system status                                                       |
| 4 | F1 – F3 hotkey               | 6 Programmable hot key functions for user to define by application, Use short or Long press on the keys for different functions. F1 short will start help menu. |
| 5 | Up/Down/Left/Right/OK button | Control the up, down, left, right and Enter function                                                                                                    |

## **LED** indicators

| LED Term       | Indicator status description                                                                                                    |
|----------------|----------------------------------------------------------------------------------------------------|
| Power mode     | Green: System ON<br>No light: System OFF                                                                                                    |
| Battery status | No light: 100% fully charged or power on with AC adapter<br>Green light: Running on battery >5%<br>Orange light: Charging<br>Red light: Low battery |
| SSD status     | Green light blinking: SSD in use                                                                                                    |
| WIFI status    | Green light blinking: WIFI in use. Green light turned off: WIFI off                                                                                 |

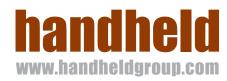

## ALGIZ 7 Quick Start Guide

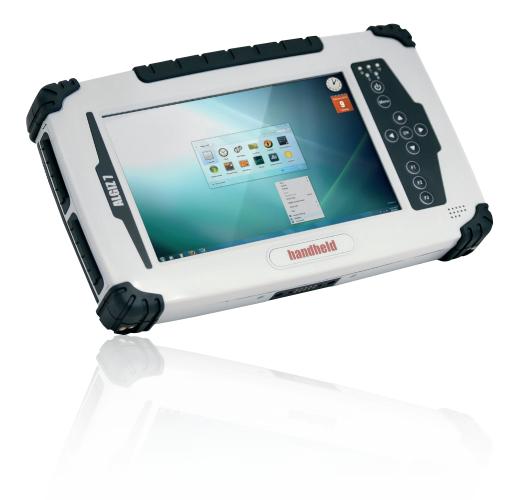

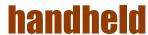

## Please follow these steps, before starting to use your Algiz 7 for the first time:

- IMPORTANT: Write down the Microsoft Windows license Product Key: XXXXX-XXXXX-XXXXX-XXXXX-XXXXX. Located under the battery. You will need it when starting the unit for the first time.
- 2. Install and lock the batteries, Attach the charger and start charging
- When starting the unit for the first time, press the power key and HOLD for 4-5 seconds (until the left LED turns green)
- Chose your country or region. Please be careful, as this will set the language of the operating system.
   This cannot be changed, unless a total re-installation is being made.

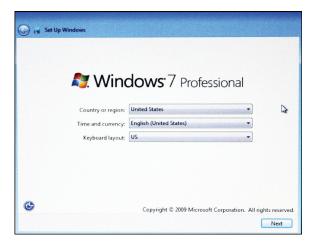

- 5. Time, currency and keyboard layout is a setting that can be changed later on, in the control panel.
- 6. To type a username, click on the icon 🚺 in the left bottom corner

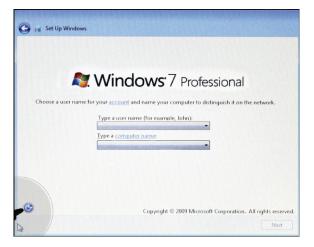

7. Check "Type without the keyboard" and press OK

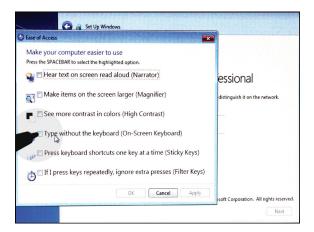

3. Chose and type a username + unit name, using the on-screen keyboard

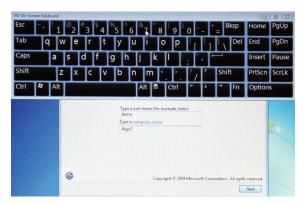

- 9. Chose and type your password
- 10. Enter your windows license Product Key, as noted in step 2.
- 11. Read and accept the license terms
- Chose your settings for updates, date and time.
- 13. Continue the charging. First charge approximately 4 hours.

The full product manual can be downloaded from www.handheldgroup.com (or www.ruggedalgiz.com)